## Users Manual

### **Remove the GPRS modem software**

1. Go to add/remove programs in Control.

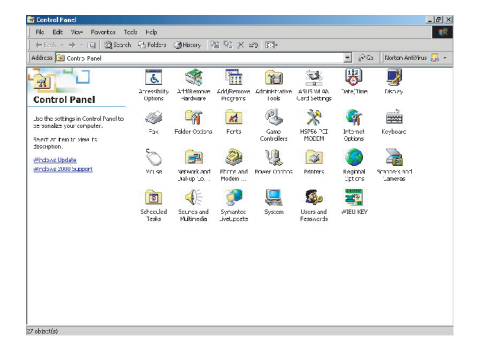

2. Select "USB GPRS/WLAN dongle" then click on Change/Remove.

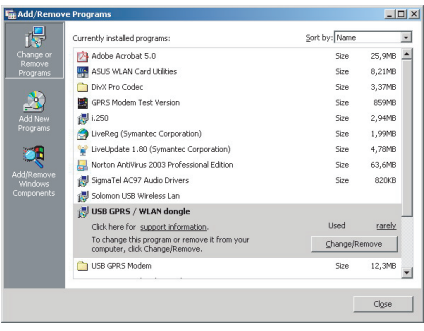

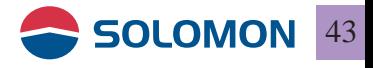

# Users Manual

3. You will see the USB GPRS-WLAN dongle installation dialogue box, select "Remove", then click "Next".

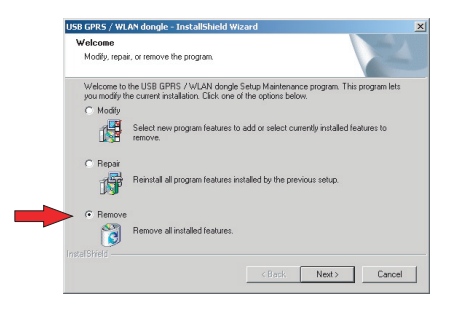

A popup window shows "Do you wish to remove the program 4.and its components"? Click on Yes, and then the software starts to remove the program.

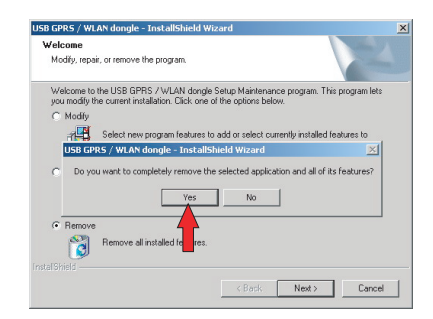

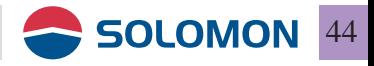

# Users Manual

When the program is removed, a dialogue box will show up 5. to indicate it has completed, then click on Finish to close the dialog box.

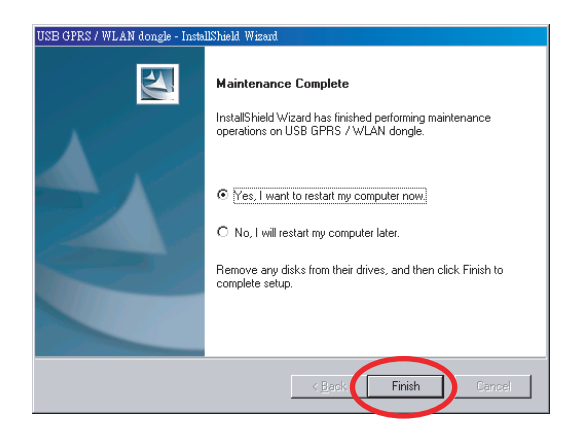

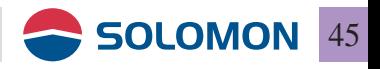

### SMS Management

### **Send and Receive SMS**

1. Click "Message" icon and the SMS functions will be initiated.

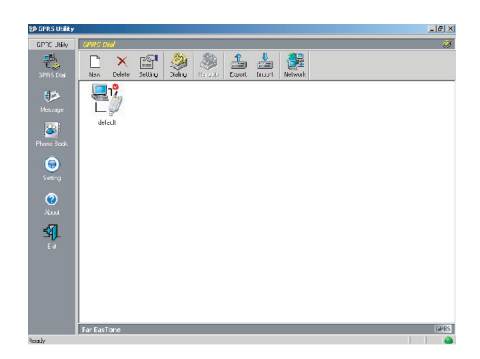

2. The SMS user interface.

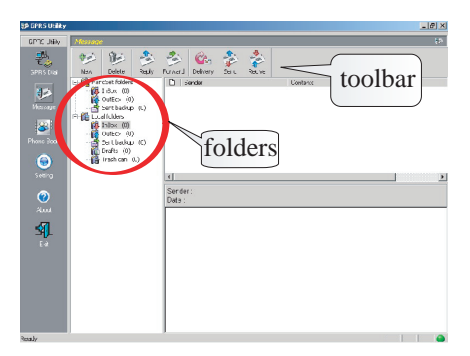

Folders including: SIM card folders and Local folders; SIM card folders indicate the contents stored on the SIM card and the Local folders indicate the contents stored on the local PC.

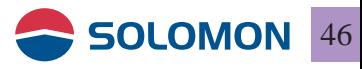

## SMS Management

### **New SMS**

■ 1. Click on "New" in the toolbox or right mouse click on the empty folder content select "New", the Message Editor window will pop out.

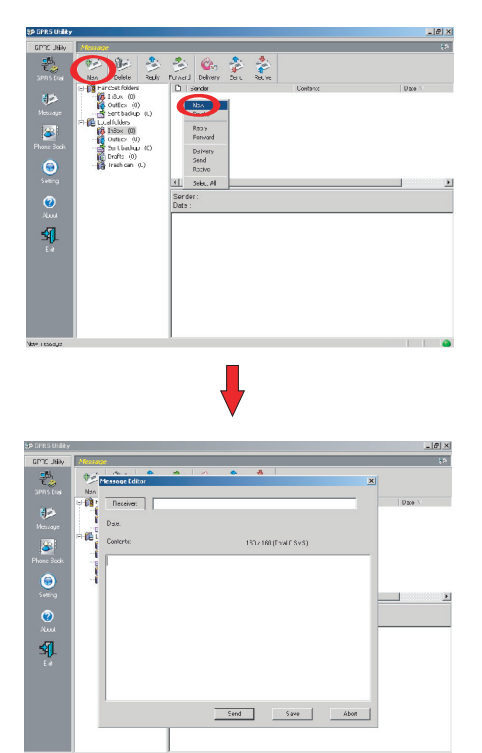

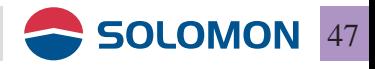